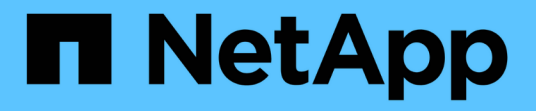

# 管理內部**ONTAP** 的叢集 On-premises ONTAP clusters

NetApp April 30, 2024

This PDF was generated from https://docs.netapp.com/zh-tw/bluexp-ontap-onprem/task-manage-ontapdirect.html on April 30, 2024. Always check docs.netapp.com for the latest.

# 目錄

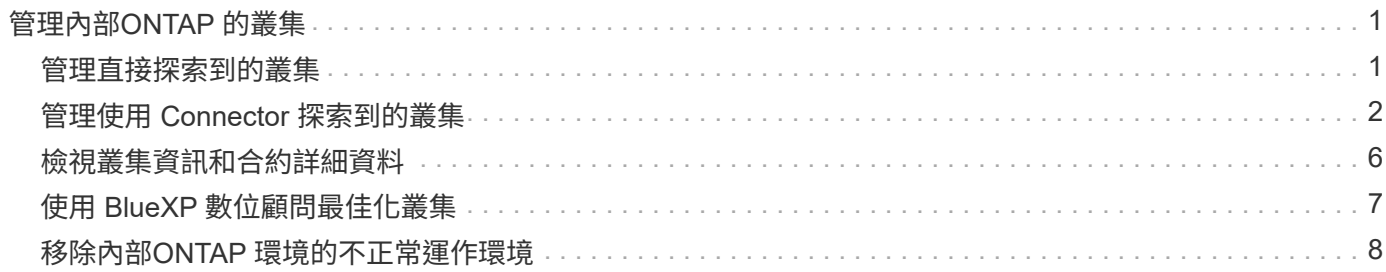

# <span id="page-2-0"></span>管理內部**ONTAP** 的叢集

# <span id="page-2-1"></span>管理直接探索到的叢集

如果您在ONTAP 不使用Connector的情況下直接探索內部的叢集、可以使用System Manager開啟工作環境來管理叢集。

開始之前

您用來存取BlueXP主控台的電腦必須有連至內部ONTAP 叢集的網路連線、這與您提供連線至私有網路中其他資 源的方式類似。

限制

BlueXP不支援一些System Manager功能。

["](https://docs.netapp.com/zh-tw/bluexp-ontap-onprem/reference-limitations.html)[檢閱限制清單](https://docs.netapp.com/zh-tw/bluexp-ontap-onprem/reference-limitations.html)["](https://docs.netapp.com/zh-tw/bluexp-ontap-onprem/reference-limitations.html)。

### 步驟

1. 在 Canvas 頁面上、選取內部部署 ONTAP 工作環境。

工作環境圖示可識別直接探索到的叢集:

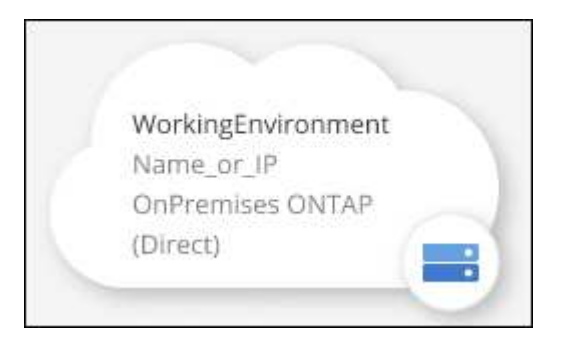

2. 如果出現提示、請輸入ONTAP 您的「不確定」認證資料。

如果您未儲存認證資料、系統會在ONTAP 每次開啟工作環境時、提示您使用您的支援認證登入。您可以選 擇儲存認證資料、以便不需要每次都輸入。如果您使用此選項、認證資料僅與您的BlueXP使用者相關聯。您 帳戶中的任何人都不會儲存這些檔案以供使用。

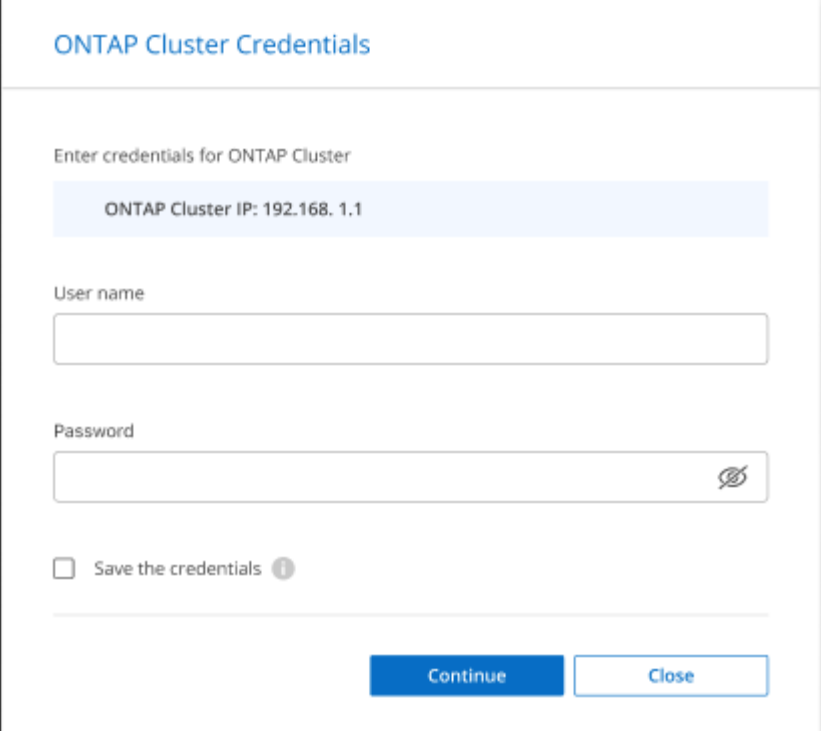

3. 使用System Manager來管理ONTAP 功能。

如果您需要協助、請ONTAP 參閱《System Manager with》(搭配使用系統管理程式) ["](https://docs.netapp.com/us-en/ontap/index.html)[本文檔](https://docs.netapp.com/us-en/ontap/index.html) [ONTAP"](https://docs.netapp.com/us-en/ontap/index.html) 以 取得逐步指示。以下是幾個可能有幫助的連結:

- ["Volume](https://docs.netapp.com/us-en/ontap/volume-admin-overview-concept.html)[與](https://docs.netapp.com/us-en/ontap/volume-admin-overview-concept.html)[LUN](https://docs.netapp.com/us-en/ontap/volume-admin-overview-concept.html)[管理](https://docs.netapp.com/us-en/ontap/volume-admin-overview-concept.html)["](https://docs.netapp.com/us-en/ontap/volume-admin-overview-concept.html)
- ["](https://docs.netapp.com/us-en/ontap/network-manage-overview-concept.html)[網路管理](https://docs.netapp.com/us-en/ontap/network-manage-overview-concept.html)["](https://docs.netapp.com/us-en/ontap/network-manage-overview-concept.html)
- ["](https://docs.netapp.com/us-en/ontap/concept_dp_overview.html)[資料保護](https://docs.netapp.com/us-en/ontap/concept_dp_overview.html)["](https://docs.netapp.com/us-en/ontap/concept_dp_overview.html)

# <span id="page-3-0"></span>管理使用 **Connector** 探索到的叢集

如果您使用 Connector 發現內部部署 ONTAP 叢集、則可以從標準檢視建立磁碟區、從進 階檢視使用系統管理員、以及啟用 BlueXP 資料服務。

在畫版上、使用Connector探索到的叢集工作環境圖示應類似下列內容:

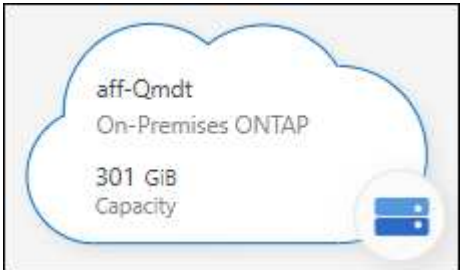

如果直接探索到工作環境、工作環境圖示會顯示「Direct(直接)」一詞。

## 從「標準」檢視建立 **FlexVol Volume**

在您使用 Connector 從 BlueXP 探索內部部署 ONTAP 叢集之後、您可以開啟工作環境來配置和管理 FlexVol Volume 。

#### 建立磁碟區

BlueXP可讓您在現有的Aggregate上建立NFS或CIFS磁碟區。您無法ONTAP 從BlueXP標準檢視在內部的叢集 上建立新的Aggregate。您需要使用「進階」檢視來建立Aggregate。

#### 步驟

- 1. 從導覽功能表中、選取\*儲存設備> Canvas\*。
- 2. 在「畫布」頁面上、選取您要在其中配置磁碟區的內部部署 ONTAP 叢集。
- 3. 選取 \* Volume > Add Volume \* 。
- 4. 依照精靈中的步驟建立磁碟區。
	- a. \* 詳細資料、保護與標記 \* :輸入磁碟區名稱與大小等詳細資料、然後選擇 Snapshot 原則。

此頁面上的部分欄位是不知自明的。下列清單說明您可能需要指引的欄位:

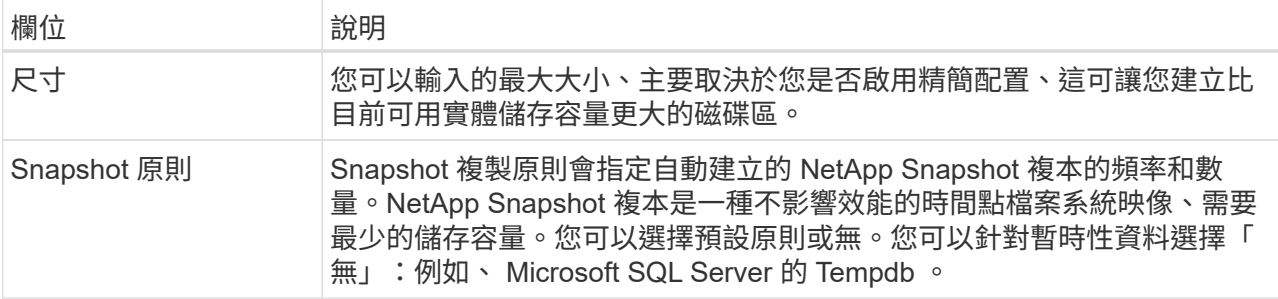

b. 傳輸協定:選擇磁碟區的傳輸協定(NFS、CIFS或iSCSI)、然後設定磁碟區的存取控制或權限。

如果您選擇CIFS、但伺服器尚未設定、則BlueXP會提示您使用Active Directory或工作群組來設定CIFS 伺服器。

下列清單說明您可能需要指引的欄位:

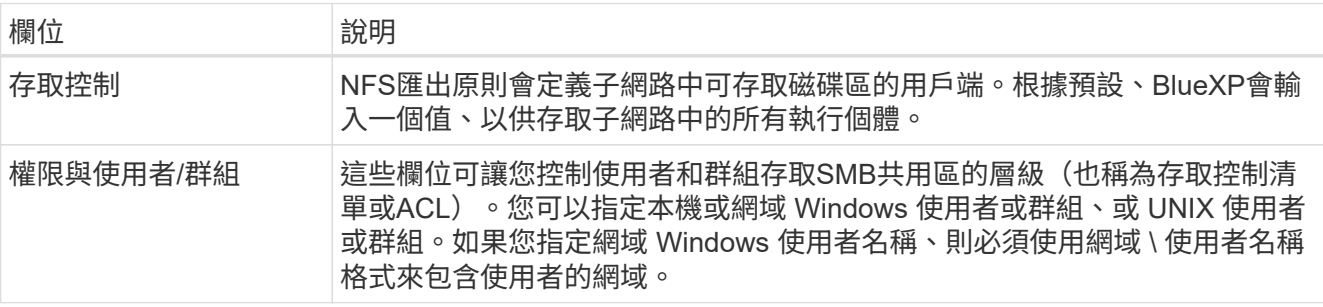

a. 使用率設定檔:選擇是否啟用或停用磁碟區上的儲存效率功能、以減少所需的儲存總容量。

b. \* 審查 \* :檢閱有關 Volume 的詳細資料、然後選取 \* 新增 \* 。

## 建立**FlexGroup** 功能區

您可以使用 BlueXP API 來建立 FlexGroup Volume 。支援垂直擴充的功能是提供高效能及自動負載分配的功 能。FlexGroup

- ["](https://docs.netapp.com/us-en/bluexp-automation/cm/wf_onprem_flexgroup_ontap_create_vol.html)[瞭解](https://docs.netapp.com/us-en/bluexp-automation/cm/wf_onprem_flexgroup_ontap_create_vol.html)[如何使用](https://docs.netapp.com/us-en/bluexp-automation/cm/wf_onprem_flexgroup_ontap_create_vol.html) [API](https://docs.netapp.com/us-en/bluexp-automation/cm/wf_onprem_flexgroup_ontap_create_vol.html) [建立](https://docs.netapp.com/us-en/bluexp-automation/cm/wf_onprem_flexgroup_ontap_create_vol.html) [FlexGroup Volume"](https://docs.netapp.com/us-en/bluexp-automation/cm/wf_onprem_flexgroup_ontap_create_vol.html)
- ["](https://docs.netapp.com/us-en/ontap/flexgroup/definition-concept.html)[瞭解什麼](https://docs.netapp.com/us-en/ontap/flexgroup/definition-concept.html)[是](https://docs.netapp.com/us-en/ontap/flexgroup/definition-concept.html) [FlexGroup Volume"](https://docs.netapp.com/us-en/ontap/flexgroup/definition-concept.html)

### 使用進階檢視(系統管理員)管理 **ONTAP**

如果您需要對內部部署ONTAP 的故障叢集執行進階管理、您可以使用ONTAP 支援ONTAP 此功能的支援功能、 這個管理介面是隨附於一個故障診斷系統的。我們已將System Manager介面直接納入BlueXP、因此您不需要離 開BlueXP進行進階管理。

此「進階檢視」可作為預覽使用。我們計畫改善這項體驗、並在即將推出的版本中加入增強功能。請使用產品內 建聊天功能、向我們傳送意見反應。

#### 功能

BlueXP的進階檢視可讓您存取其他管理功能:

• 進階儲存管理

管理一致性群組、共用區、qtree、配額和儲存VM。

• 網路管理

管理IPspace、網路介面、連接埠集和乙太網路連接埠。

• 活動與工作

檢視事件記錄、系統警示、工作和稽核記錄。

• 進階資料保護

保護儲存VM、LUN及一致性群組。

• 主機管理

設定SAN啟動器群組和NFS用戶端。

#### 支援的組態

透過System Manager的進階管理功能、可透過ONTAP 內部部署的支援執行9.10.0或更新版本的叢集來支援。

不支援在GovCloud區域或沒有外傳網際網路存取的區域整合System Manager。

限制

在使用BlueXP中的進階檢視時、內部部署ONTAP 的叢集不支援一些System Manager功能。

使用進階檢視

開啟內部部署的 ONTAP 工作環境、然後選取「進階檢視」選項。

步驟

1. 在「畫布」頁面上、選取您要在其中配置磁碟區的內部部署 ONTAP 叢集。

2. 在右上角、選取 \* 切換至進階檢視 \* 。

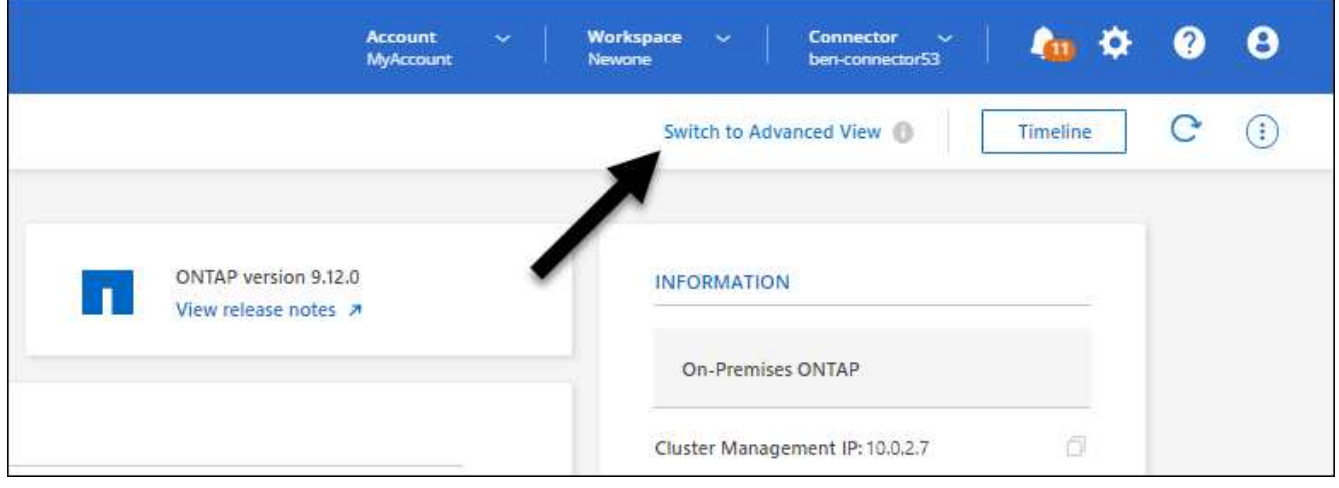

- 3. 如果出現確認訊息、請仔細閱讀並選擇 \* 關閉 \* 。
- 4. 使用System Manager來管理ONTAP 功能。
- 5. 如有需要、請選取 \* 切換至標準檢視 \* 、以透過 BlueXP 返回標準管理。

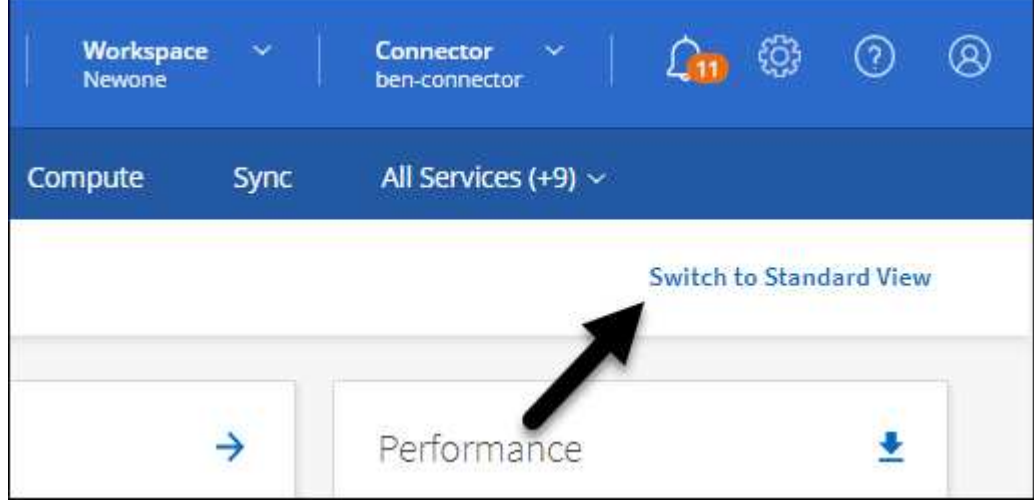

### 取得**System Manager**的協助

如果您需要協助、請ONTAP 參閱《System Manager with》(搭配使用系統管理程式) ["](https://docs.netapp.com/us-en/ontap/index.html)[本文檔](https://docs.netapp.com/us-en/ontap/index.html) [ONTAP"](https://docs.netapp.com/us-en/ontap/index.html) 以取 得逐步指示。以下是幾個可能有幫助的連結:

• ["Volume](https://docs.netapp.com/us-en/ontap/volume-admin-overview-concept.html)[與](https://docs.netapp.com/us-en/ontap/volume-admin-overview-concept.html)[LUN](https://docs.netapp.com/us-en/ontap/volume-admin-overview-concept.html)[管理](https://docs.netapp.com/us-en/ontap/volume-admin-overview-concept.html)["](https://docs.netapp.com/us-en/ontap/volume-admin-overview-concept.html)

- ["](https://docs.netapp.com/us-en/ontap/network-manage-overview-concept.html)[網路管理](https://docs.netapp.com/us-en/ontap/network-manage-overview-concept.html)["](https://docs.netapp.com/us-en/ontap/network-manage-overview-concept.html)
- ["](https://docs.netapp.com/us-en/ontap/concept_dp_overview.html)[資料保護](https://docs.netapp.com/us-en/ontap/concept_dp_overview.html)["](https://docs.netapp.com/us-en/ontap/concept_dp_overview.html)

### 啟用 **BlueXP** 服務

在您的工作環境中啟用 BlueXP 資料服務、以複寫資料、備份資料、層級資料等。

複寫資料

在 Cloud Volumes ONTAP 系統、適用於 ONTAP 檔案系統的 Amazon FSX 和 ONTAP 叢集之間複寫資料。 選擇一次性資料複寫、可協助您在雲端之間移動資料、或是週期性排程、有助於災難恢復或長期資料保留。

#### ["](https://docs.netapp.com/us-en/bluexp-replication/task-replicating-data.html)[複寫](https://docs.netapp.com/us-en/bluexp-replication/task-replicating-data.html)[文](https://docs.netapp.com/us-en/bluexp-replication/task-replicating-data.html)[件](https://docs.netapp.com/us-en/bluexp-replication/task-replicating-data.html)["](https://docs.netapp.com/us-en/bluexp-replication/task-replicating-data.html)

#### 備份資料

將內部部署 ONTAP 系統的資料備份到雲端的低成本物件儲存設備。

#### ["](https://docs.netapp.com/us-en/bluexp-backup-recovery/concept-backup-to-cloud.html)[備](https://docs.netapp.com/us-en/bluexp-backup-recovery/concept-backup-to-cloud.html)[份](https://docs.netapp.com/us-en/bluexp-backup-recovery/concept-backup-to-cloud.html)[與](https://docs.netapp.com/us-en/bluexp-backup-recovery/concept-backup-to-cloud.html)[還](https://docs.netapp.com/us-en/bluexp-backup-recovery/concept-backup-to-cloud.html)[原文](https://docs.netapp.com/us-en/bluexp-backup-recovery/concept-backup-to-cloud.html)[件](https://docs.netapp.com/us-en/bluexp-backup-recovery/concept-backup-to-cloud.html)["](https://docs.netapp.com/us-en/bluexp-backup-recovery/concept-backup-to-cloud.html)

掃描、對應及分類您的資料

掃描公司內部部署叢集以對應及分類資料、並識別私有資訊。這有助於降低安全性與法規遵循風險、降低儲 存成本、並協助您執行資料移轉專案。

#### ["](https://docs.netapp.com/us-en/bluexp-classification/concept-cloud-compliance.html)[分類文](https://docs.netapp.com/us-en/bluexp-classification/concept-cloud-compliance.html)[件](https://docs.netapp.com/us-en/bluexp-classification/concept-cloud-compliance.html)["](https://docs.netapp.com/us-en/bluexp-classification/concept-cloud-compliance.html)

#### 將資料分層至雲端

自動將非作用中的資料從 ONTAP 叢集分層至物件式儲存設備、將資料中心延伸至雲端。

#### ["](https://docs.netapp.com/us-en/bluexp-tiering/concept-cloud-tiering.html)[分](https://docs.netapp.com/us-en/bluexp-tiering/concept-cloud-tiering.html)[層](https://docs.netapp.com/us-en/bluexp-tiering/concept-cloud-tiering.html)[文](https://docs.netapp.com/us-en/bluexp-tiering/concept-cloud-tiering.html)[件](https://docs.netapp.com/us-en/bluexp-tiering/concept-cloud-tiering.html)["](https://docs.netapp.com/us-en/bluexp-tiering/concept-cloud-tiering.html)

維持健全狀況、正常運作時間和效能

在發生中斷或故障之前、實作 ONTAP 叢集的建議修正。

["](https://docs.netapp.com/us-en/bluexp-operational-resiliency/index.html)[營運恢復](https://docs.netapp.com/us-en/bluexp-operational-resiliency/index.html)[能](https://docs.netapp.com/us-en/bluexp-operational-resiliency/index.html)[力](https://docs.netapp.com/us-en/bluexp-operational-resiliency/index.html)[文](https://docs.netapp.com/us-en/bluexp-operational-resiliency/index.html)[件](https://docs.netapp.com/us-en/bluexp-operational-resiliency/index.html)["](https://docs.netapp.com/us-en/bluexp-operational-resiliency/index.html)

識別容量不足的叢集

識別容量偏低的叢集、檢閱叢集以瞭解目前和預測的容量等等。

["](https://docs.netapp.com/us-en/bluexp-economic-efficiency/index.html)[經濟效益](https://docs.netapp.com/us-en/bluexp-economic-efficiency/index.html)[文](https://docs.netapp.com/us-en/bluexp-economic-efficiency/index.html)[件](https://docs.netapp.com/us-en/bluexp-economic-efficiency/index.html)["](https://docs.netapp.com/us-en/bluexp-economic-efficiency/index.html)

# <span id="page-7-0"></span>檢視叢集資訊和合約詳細資料

BlueXP 數位錢包可讓您檢視每個內部部署 ONTAP 叢集的合約詳細資料。如果您尚未在 BlueXP 中發現叢集、也可以從數位錢包中找到叢集。

開始之前

BlueXP 數位錢包會顯示內部部署 ONTAP 叢集的詳細資料、這些叢集是您在工作環境中發現的、或是與您新增 至 BlueXP 的 NetApp 支援網站 帳戶相關聯的叢集。

- 1. 從BlueXP導覽功能表中、選取\*管理>數位錢包\*。
- 2. 選取\*內部部署ONTAP 的S--。

如果系統提示您先輸入 NetApp 支援網站(NSS)帳戶認證資料,請在支援儀表板中輸入認證資料。新增帳 戶後、即會顯示該帳戶中包含的叢集。

每個叢集的軟體合約和硬體合約到期日均會顯示在行上。

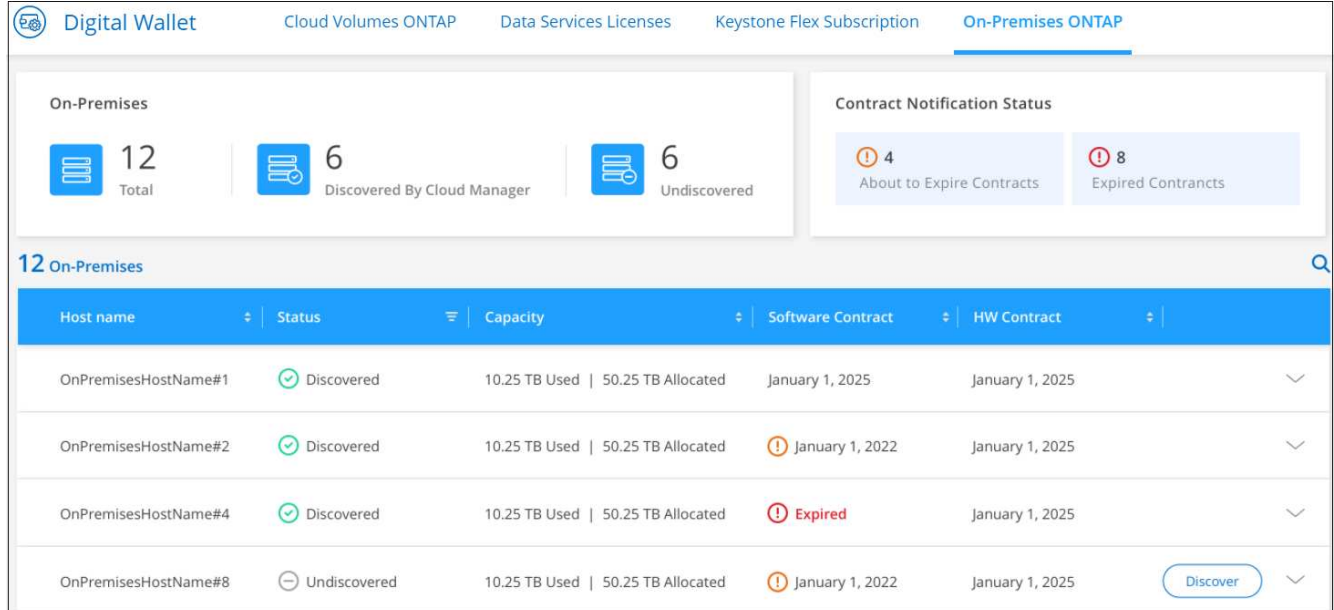

3. 如果您尚未將叢集發現為工作環境、請選取 \* 探索 \* 、然後依照提示進行。

當您發現叢集之後、它就會在 BlueXP 中作為工作環境提供、以便您管理它。

#### 相關連結

["](https://docs.netapp.com/us-en/bluexp-digital-wallet/task-manage-on-prem-clusters.html)[深](https://docs.netapp.com/us-en/bluexp-digital-wallet/task-manage-on-prem-clusters.html)[入](https://docs.netapp.com/us-en/bluexp-digital-wallet/task-manage-on-prem-clusters.html)[瞭解](https://docs.netapp.com/us-en/bluexp-digital-wallet/task-manage-on-prem-clusters.html)[如何從](https://docs.netapp.com/us-en/bluexp-digital-wallet/task-manage-on-prem-clusters.html) [BlueXP](https://docs.netapp.com/us-en/bluexp-digital-wallet/task-manage-on-prem-clusters.html) [數](https://docs.netapp.com/us-en/bluexp-digital-wallet/task-manage-on-prem-clusters.html)[位](https://docs.netapp.com/us-en/bluexp-digital-wallet/task-manage-on-prem-clusters.html)[錢包](https://docs.netapp.com/us-en/bluexp-digital-wallet/task-manage-on-prem-clusters.html)[管理內部部署](https://docs.netapp.com/us-en/bluexp-digital-wallet/task-manage-on-prem-clusters.html) [ONTAP](https://docs.netapp.com/us-en/bluexp-digital-wallet/task-manage-on-prem-clusters.html) [叢集的](https://docs.netapp.com/us-en/bluexp-digital-wallet/task-manage-on-prem-clusters.html)[授權](https://docs.netapp.com/us-en/bluexp-digital-wallet/task-manage-on-prem-clusters.html)["](https://docs.netapp.com/us-en/bluexp-digital-wallet/task-manage-on-prem-clusters.html)

# <span id="page-8-0"></span>使用 **BlueXP** 數位顧問最佳化叢集

BlueXP 數位顧問可讓您最佳化 ONTAP 叢集的作業、安全性和效能。

### 功能

您可以使用 BlueXP 數位顧問、在觀察清單層級檢視儲存系統的整體狀態、系統健全狀況的高階資訊、庫存、規 劃、升級、以及寶貴的見解。

- 分析並最佳化儲存系統的健全狀況
- 深入瞭解儲存系統的所有風險、以及降低風險的行動
- 檢視效能資料的圖形格式、以分析儲存設備的效能
- 取得超過90%容量或接近90%容量的系統詳細資料
- 取得未來6個月內已過期或即將到期的硬體與軟體相關資訊
- 升級您的儲存系統軟體、ONTAP 並使用Ansible更新您的韌體

### 支援**ONTAP** 的支援的支援系統

數位顧問可為所有內部部署 ONTAP 系統和 Cloud Volumes ONTAP 系統提供與您的 NetApp 支援網站 ( NSS )帳戶相關的資訊。

# 更多資訊

["](https://docs.netapp.com/us-en/active-iq/digital-advisor-integration-with-bluexp.html)[數](https://docs.netapp.com/us-en/active-iq/digital-advisor-integration-with-bluexp.html)[位](https://docs.netapp.com/us-en/active-iq/digital-advisor-integration-with-bluexp.html)[顧問](https://docs.netapp.com/us-en/active-iq/digital-advisor-integration-with-bluexp.html)[文](https://docs.netapp.com/us-en/active-iq/digital-advisor-integration-with-bluexp.html)[件](https://docs.netapp.com/us-en/active-iq/digital-advisor-integration-with-bluexp.html)["](https://docs.netapp.com/us-en/active-iq/digital-advisor-integration-with-bluexp.html)

# <span id="page-9-0"></span>移除內部**ONTAP** 環境的不正常運作環境

如果ONTAP 您不想再從BlueXP管理內部部署的不工作環境、請將其移除。

移除工作環境並不會影響ONTAP 到整個叢集。您可以隨時從BlueXP重新探索。

步驟

- 1. 在 Canvas 頁面上、選取內部部署 ONTAP 工作環境。
- 2. 選取功能表圖示、然後選取 \* 從工作區移除 \* 。

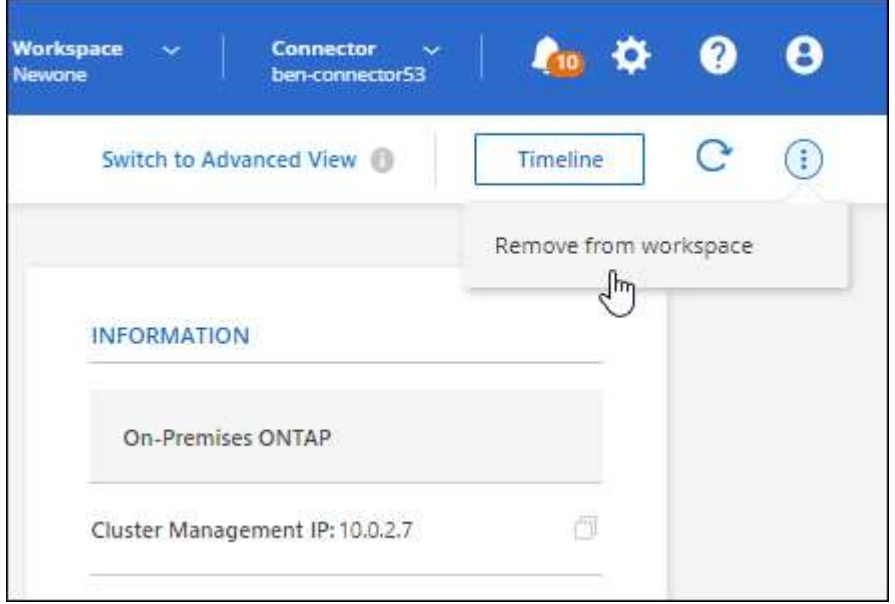

3. 選取 \* 移除 \* 以確認。

#### 版權資訊

Copyright © 2024 NetApp, Inc. 版權所有。台灣印製。非經版權所有人事先書面同意,不得將本受版權保護文件 的任何部分以任何形式或任何方法(圖形、電子或機械)重製,包括影印、錄影、錄音或儲存至電子檢索系統 中。

由 NetApp 版權資料衍伸之軟體必須遵守下列授權和免責聲明:

此軟體以 NETAPP「原樣」提供,不含任何明示或暗示的擔保,包括但不限於有關適售性或特定目的適用性之 擔保,特此聲明。於任何情況下,就任何已造成或基於任何理論上責任之直接性、間接性、附隨性、特殊性、懲 罰性或衍生性損害(包括但不限於替代商品或服務之採購;使用、資料或利潤上的損失;或企業營運中斷),無 論是在使用此軟體時以任何方式所產生的契約、嚴格責任或侵權行為(包括疏忽或其他)等方面,NetApp 概不 負責,即使已被告知有前述損害存在之可能性亦然。

NetApp 保留隨時變更本文所述之任何產品的權利,恕不另行通知。NetApp 不承擔因使用本文所述之產品而產 生的責任或義務,除非明確經過 NetApp 書面同意。使用或購買此產品並不會在依據任何專利權、商標權或任何 其他 NetApp 智慧財產權的情況下轉讓授權。

本手冊所述之產品受到一項(含)以上的美國專利、國外專利或申請中專利所保障。

有限權利說明:政府機關的使用、複製或公開揭露須受 DFARS 252.227-7013(2014 年 2 月)和 FAR 52.227-19(2007 年 12 月)中的「技術資料權利 - 非商業項目」條款 (b)(3) 小段所述之限制。

此處所含屬於商業產品和 / 或商業服務(如 FAR 2.101 所定義)的資料均為 NetApp, Inc. 所有。根據本協議提 供的所有 NetApp 技術資料和電腦軟體皆屬於商業性質,並且完全由私人出資開發。 美國政府對於該資料具有 非專屬、非轉讓、非轉授權、全球性、有限且不可撤銷的使用權限,僅限於美國政府為傳輸此資料所訂合約所允 許之範圍,並基於履行該合約之目的方可使用。除非本文另有規定,否則未經 NetApp Inc. 事前書面許可,不得 逕行使用、揭露、重製、修改、履行或展示該資料。美國政府授予國防部之許可權利,僅適用於 DFARS 條款 252.227-7015(b) (2014年2月) 所述權利。

商標資訊

NETAPP、NETAPP 標誌及 <http://www.netapp.com/TM> 所列之標章均為 NetApp, Inc. 的商標。文中所涉及的所 有其他公司或產品名稱,均為其各自所有者的商標,不得侵犯。